# Canon

多功能传真一体机 imageCLASS MFA050Cn 多功能一体机 imageCLASS MFAO3OCn

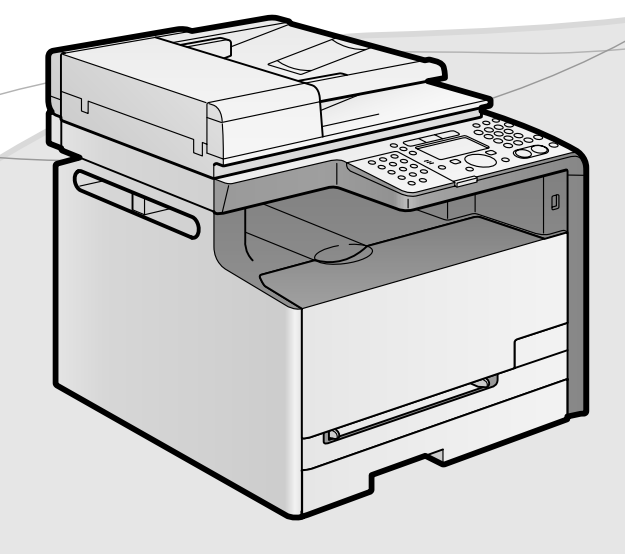

# 入门指南 ● 打开下一页。 使用说明书

请首先阅读本使用说明书。 在使用本产品之前, 请务必先仔细阅读本使用说明书。 请务必妥善保管好本书, 以便日后能随时查阅。 请在充分理解内容的基础上,正确使用。

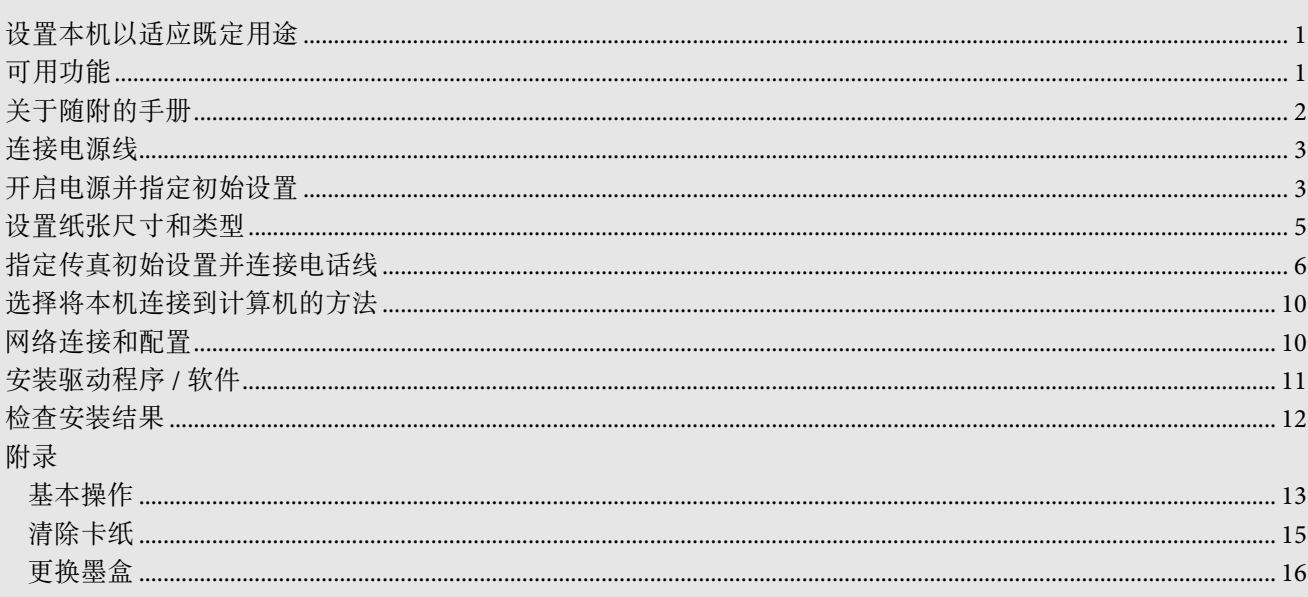

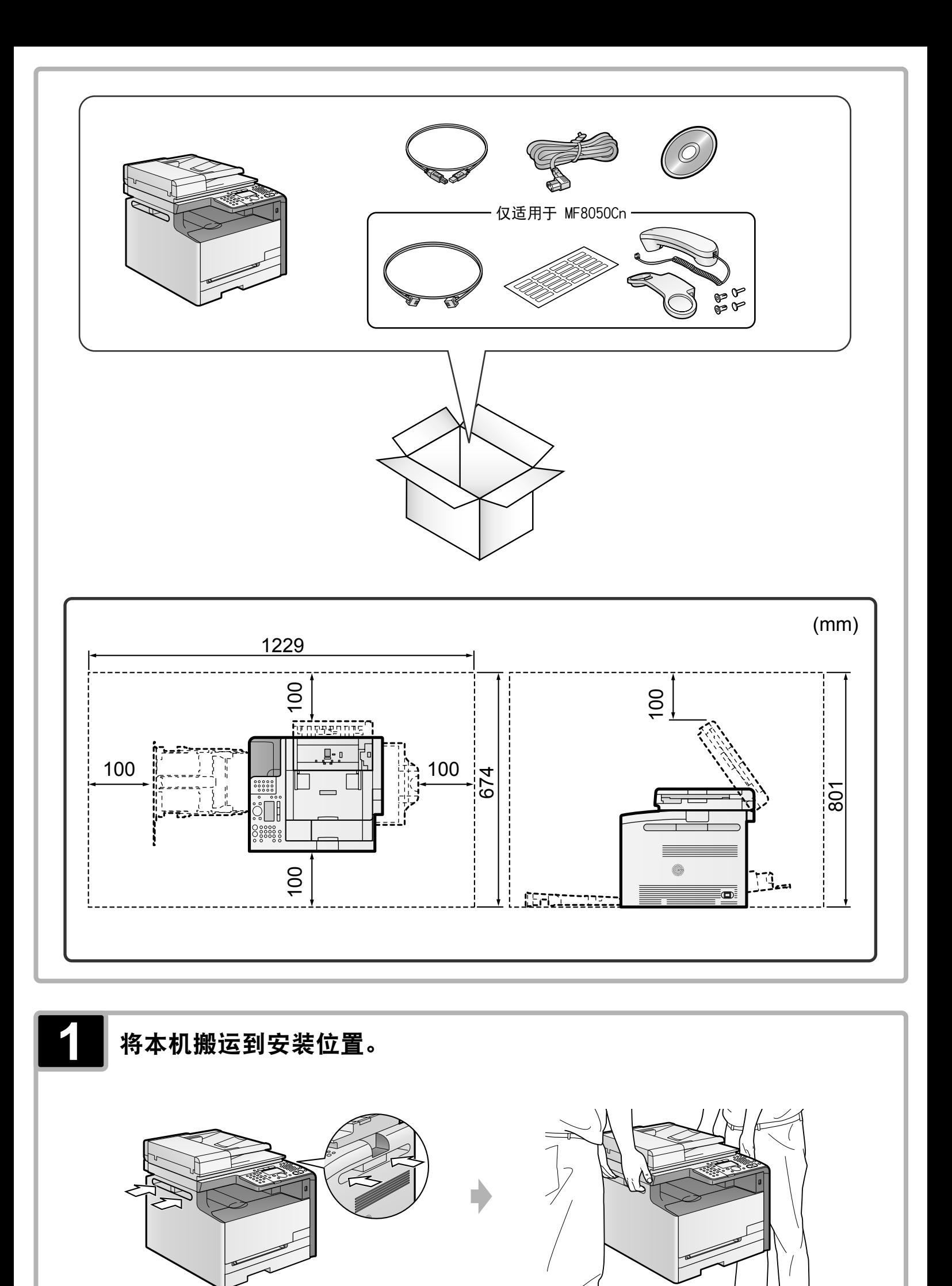

## 移除包装材料。

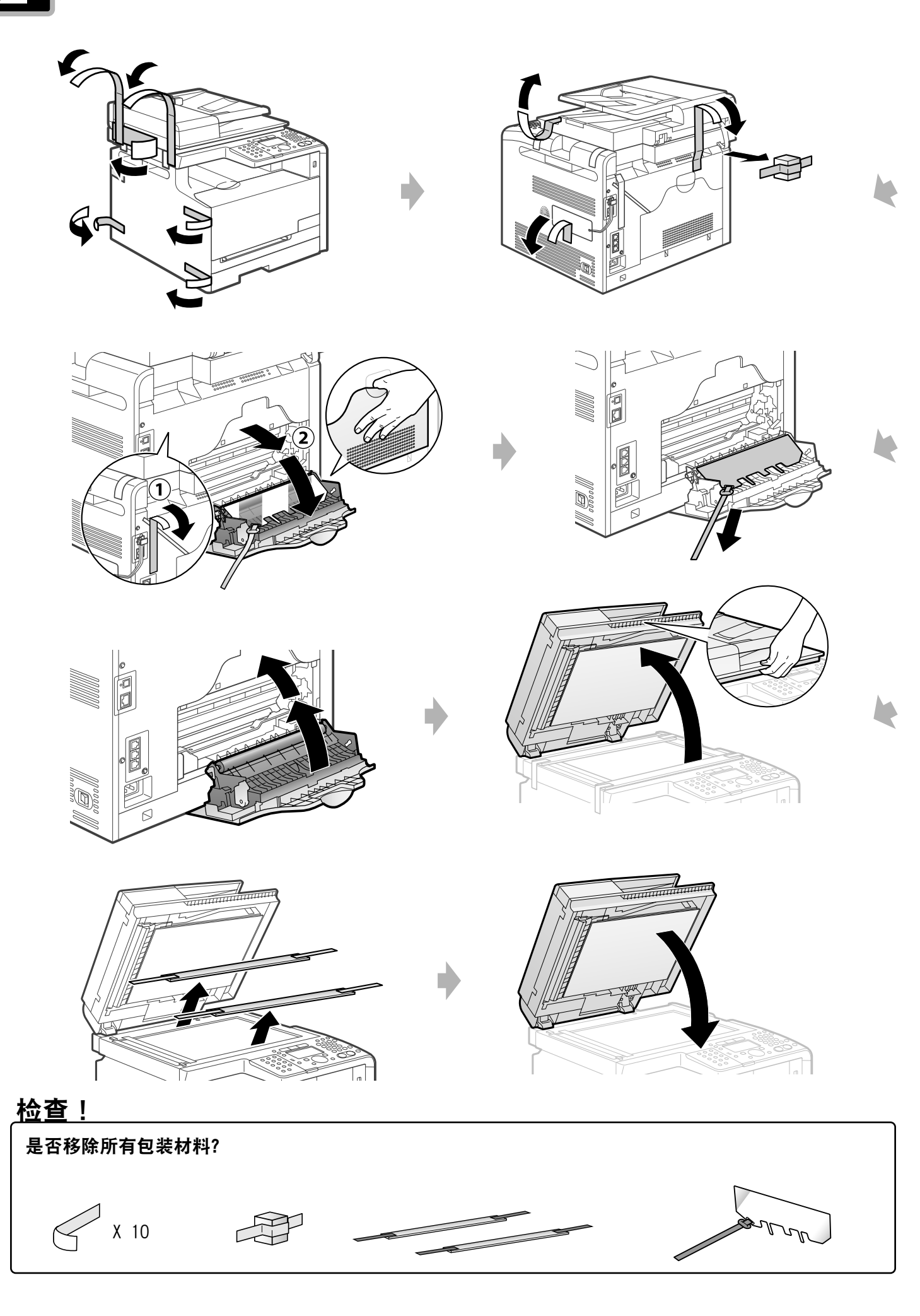

2

![](_page_3_Picture_0.jpeg)

![](_page_4_Picture_0.jpeg)

安装电话听筒。

仅使用以下步骤中使用的部件。无需使用不必要的部件。

![](_page_5_Picture_2.jpeg)

连接"指定传真初始设置并连接电话线"中的电话听筒模块化电缆。

<span id="page-6-0"></span>![](_page_6_Figure_0.jpeg)

4

![](_page_6_Picture_1.jpeg)

 $(1)$ 

 $\left( 2\right)$ 

3

○: 可用 –: 不可用 远程用户<br>界面 ADF(单面) ADF(双面) 复印 | 打印 | 双面打印 | 传真<br>(PC 传真) (PC 传真) USB 扫描 网络扫描 远程用户  $\bigcirc$  $\bigcirc$  $\bigcirc$  $\bigcirc$  $\bigcirc$  $\bigcirc$  $\bigcirc$ MF8050Cn  $\bigcirc$  $\bigcirc$  $\bigcirc$  $\bigcirc$  $\bigcirc$  $\bigcirc$ MF8030Cn  $\equiv$  $\frac{1}{1}$  $\equiv$ 

<span id="page-7-0"></span>![](_page_7_Figure_0.jpeg)

<span id="page-8-1"></span><span id="page-8-0"></span>![](_page_8_Picture_0.jpeg)

# <span id="page-8-2"></span>开启电源并指定初始设置

![](_page_8_Picture_2.jpeg)

![](_page_9_Figure_0.jpeg)

<span id="page-10-0"></span>![](_page_10_Figure_0.jpeg)

# <span id="page-11-1"></span><span id="page-11-0"></span>指定传真初始设置并连接电话线

按照屏幕提示操作本机,并执行以下设置和连接。

- 注册传真号码和用户名
- 选择传真接收模式
- 连接电话线路

如果使用脉冲拨号,请在指定这些设置后更改线路类型。

### 文字输入法

使用以下键可将信息输入本机。

![](_page_11_Picture_8.jpeg)

### 更改输入模式

使用 [ ▼ ] 选择 < 输入模式 >, 然后按 [OK]。也 可按 [ ⊙ ](音频)更改输入模式。

![](_page_11_Picture_454.jpeg)

### 移动光标(输入空格)

使用 [ ◀ ] 或 [ ▶ ] 移动。将光标移动至字符末 使用 [ ◎ ](清除)删除。 尾然后按 [ ▶ ], 便可输入一个空格。

### 输入字母和符号

使用数字键或 [ ◎ ](符号) 输入。

![](_page_11_Picture_455.jpeg)

### 删除字符

(按住该键可删除所有字符。)

![](_page_11_Figure_19.jpeg)

![](_page_12_Figure_0.jpeg)

<span id="page-12-0"></span>![](_page_12_Figure_1.jpeg)

<span id="page-13-0"></span>![](_page_13_Picture_0.jpeg)

![](_page_14_Figure_0.jpeg)

# <span id="page-15-2"></span><span id="page-15-0"></span>选择将本机连接到计算机的方法

有两种方法可将本机连接到计算机:网络连接和 USB 连接,因此请根据所处的环境或所需的功能选择恰当的连接类型。 \* 可以同时使用 USB 连接和网络连接的功能。

<span id="page-15-1"></span>![](_page_15_Figure_2.jpeg)

#### 如果本机的 **IP** 地址被更改

如果本机与计算机位于同一子网内,则连接仍能得到保持。

# <span id="page-16-1"></span>安装驱动程序 **/** 软件

<span id="page-16-0"></span> $\frac{1}{2}$   $\frac{2}{2}$   $\frac{3}{2}$   $\frac{4}{2}$ 

### 关于驱动程序和软件

本机随附的光盘中所包含的驱动程序和软件如下。

### **MF** 驱动程序

![](_page_16_Picture_207.jpeg)

### **MF Toolbox**

MF Toolbox MF Toolbox 这款程序可以简便地在应用程序中打开扫描仪扫描的图像、将扫描图像附加到 电子邮件以及将扫描图像保存到硬盘中。

### 其他软件程序

![](_page_16_Picture_208.jpeg)

### 支持的操作系统

 $\bigcirc: \overline{\eta}$ 用 -: 不可用

![](_page_16_Picture_209.jpeg)

\* 仅在网络连接中可用。

### 如何安装

使用随附的用户软件 CD-ROM 安装这些驱动程序和软件。 本手册未提供详细的安装说明, 如需了解详细信息, 请参阅"MF 驱动程序安装指南"。

![](_page_16_Figure_17.jpeg)

<span id="page-17-0"></span>检查安装结果

确保已正确安装 MF 驱动程序和 MF Toolbox。 确保已按如下方式添加了所安装软件的图标。

![](_page_17_Picture_359.jpeg)

<span id="page-18-0"></span>![](_page_18_Figure_0.jpeg)

![](_page_19_Figure_0.jpeg)

<span id="page-20-0"></span>![](_page_20_Figure_0.jpeg)

# <span id="page-21-0"></span>更换墨盒

### 出现消息时

墨盒为耗材。如果在操作本机的过程中墨粉即将耗尽或完全耗尽,则显示屏上会出现消息。

![](_page_21_Picture_192.jpeg)

\* < 墨粉颜色 > 中会显示黑色、黄色、品红色或青色。

### 使用新墨粉盒更换

请参阅 电子手册并更换墨盒。

为获取最佳打印质量,建议在更换墨盒时使用 Canon 原装墨盒。

![](_page_21_Picture_193.jpeg)

### 关于随附的墨盒

随附的墨盒的平均打印量如下。

![](_page_21_Picture_194.jpeg)

平均打印量是基于"ISO/IEC 19798"\*,以默认打印浓度打印 A4 尺寸纸张时的印量。 '"ISO/IEC 19798"是 ISO(国际标准化组织)发布的有关"彩色打印机和包含打印部件的多功能设备的墨盒打印量确定方法"的全球标准。 有关购买更换墨盒的信息,请参阅 ❸ 电子手册中的"关于更换墨盒"。 \*

ᆗ Ꭷׁ ിஏਾۈጡ ஏਾིܸᎧดڋވᅗ ࡒ

### 本手册中使用的符号

本手册中使用了以下符号,用于说明步骤、限制、操作注意事项和安全注意事项。

 $\left( 2 \right)$   $\left( 3 \right)$   $\left( 4 \right)$ 

### 警告

表示有关操作的警告。如果没有正确执行相关操作,可能会导致死亡或人身伤害。 为安全使用本机,务必注意这些警告提示。

### 注意

表示有关操作的注意事项。如果没有正确执行相关操作,可能会导致人身伤害。 为安全使用本机,务必注意这些注意提示。

### 须知

表示操作方面的要求和限制事项。务必仔细阅读这些条目以便正确操作本机,避 免本机损坏或财产损失。

### 本手册中使用的按键和按钮

以下符号和按键名称为本手册中说明按键方式的示例。 • 操作面板键: [ 按键图标 ] +(按键名称)<br>- 示例: [ ◎ ](停止)

- 
- 显示: < 应用 >
- 计算机显示屏上的按钮和项目: [ 控制面板 ]

### 重要安全说明

在操作本机之前,请仔细阅读这些"重要安全说明"。

这些说明旨在防止对用户和其他人员造成人身伤害或毁坏财物,因此请随时注意 这些说明以及操作要求。 另外,请勿执行本手册中未指明的任何操作,否则可能导致意外事故或人身伤害。

### 安装

### 警告

- 请勿在酒精、油漆稀释剂或其他易燃物质附近安装本机。如果易燃物质接触 到本机内部的电气部件,则可能导致火灾或触电。 •
- 请勿在本机上放置以下物品。 如果这些物质接触到本机内部的高电压区域,则可能导致火灾或触电。 如果这些物质落入或溅洒到本机内部,请立即关闭本机和计算机的电源开关 (1),如果此时连接了接口电缆,也需要断开其连接 (2)。然后从交流电源插座 拔掉电源插头 (3),并且联系当地 Canon 授权经销商。 •
- 项链和其他金属物体 -
- 盛装有水或液体的杯子、花瓶、花盆以及其他容器 -

![](_page_22_Picture_23.jpeg)

安装和移除选购附件时,确保关闭本机的电源,拔掉电源插头,并且断开所 有接口电缆和电源线与本机的连接。否则可能损坏电源线或接口电缆,从而 导致火灾或触电。 •

### 注意

- 请勿将本机安装在不稳定的位置(如不稳定的平台或倾斜的地面),或者容易 受到剧烈震动的场所,因为这可能导致本机掉落或翻倒,从而导致人身伤害。 •
- 提供有通风口,用以保证本机内部的工作部件通风良好。切勿将本机放置在 柔软表面上,如床、沙发或毯子。如果堵塞该通风口,则会造成本机过热, 从而导致火灾。 •
- 请勿将本机安装在以下位置,否则可能导致火灾或触电。
- 潮湿或多尘的位置 -
- 暴露于烟雾和蒸汽的位置,如炊具或加湿器附近 -
- 暴露于雨或雪的位置 -
- 靠近水龙头或水的位置 -
- 暴露于直射阳光的位置 -
- 易受高温影响的位置 -
- 靠近明火的位置 -
- 安装本机时,请将本机轻轻地放置到安装位置以防止手被夹在本机和地板之 1. 或者本机和其他设备之间, 从而避免人身伤害 •
- 连接接口电缆时,请遵循本手册中的以下说明正确连接。如果连接不正确, 则可能导致故障或触电。 •
- 移动本机时,请遵循本手册中的说明正确握持本机。否则可能导致本机掉落, 从而造成人身伤害。<br>**⑨** 电子手册"搬运本机" •

### 电源

### 44 警告

- 请勿损坏或改装电源线。另外,请勿将重物放置在电源线上,也勿拉扯或过 5. 3. 3. 4. 4. 5. 4. 5. 4. 5. 4. 5. 4. 5. 4. 5. 4. 5. 4. 5. 4. 5. 4. 5. 4. 5. 4. 5. 4. 5. 4. 5. 4. 5. 4. 5. 4. •
- 使电源线远离所有热源。否则可能导致电源线的绝缘层熔化,从而引起火灾 或触电。 •
- 电源线不能拉紧, 这可能导致连接松脱并造成过热, 从而可能引起火灾。
- 如果电源线被踩压、被订书钉固定或压有重物,可能会损坏。使用破损的电 源线可能会引起事故,例如火灾或触电。 •
- 请勿用沾湿的手插上或拔下电源线,否则可能导致触电。 •
- 请勿将电源线插入多插头式电源板, 因为这可能导致火灾或触电。
- 请勿缠绕电源线或将电源线打结,因为这可能导致火灾或触电。
- 将电源插头完全插入交流电源插座。否则可能会引起火灾或触电。
- 如果对电源线的连接部分施加的压力过大,可能会损坏电源线或造成本机内 • 如果对电源线的连接部分施加的压力过大,可能会损<br>——部的线路断开。这可能导致火灾。请避免以下情况:
- 频繁地连接和断开电源线。 -
- 缠绕电源线。 -
- 电源线在连接部分附近弯曲,并且电源插座或连接部分持续受到压力的作 用。 -
- 撞击电源接头。 -
- 请勿使用非本机提供的电源线, 因为这可能导致火灾或触电。
- 一般而言, 请勿使用延长线。使用延长线可能会引起火灾或触电。
- 在雷电天气,请从交流电源插座拔掉电源插头,并且勿使用本机。闪电可能 引起火灾、触电或故障。

### 注意

- 请勿使用未在此处列出的电源电压,因为这可能导致火灾或触电。
- 拔下电源插头时请始终抓住电源插头。请勿拉扯电源线,因为这可能暴露电 ), 2011. 2011. 2012. 2012. 2012. 2012. 2012. 2012. 2012. 2012. 2013. 2014. 2014. 2014. 2014. 2014. 2014. 2014. •
- 在电源插头周围留出足够的空间,从而可轻松地拔下插头。如果电源插头周 围放置有物体,则在发生紧急情况时可能无法将其拔下。 •

### 操作

### 警告

- 请勿拆卸或改装本机。因为本机内部有高温和高电压部件,它们可能引起火 灾或触电。 •
- 如果操作不当,电气设备可能造成危害。请勿让儿童接触电源线、电缆、内 齿轮或电气部件。 •
- 如果本机发出异常噪音、冒烟、发烫或散发异味,请立即关闭本机和计算机 的电源开关,如果此时连接了接口电缆,也需要断开其连接。然后从交流电 源插座拔掉电源插头,并且联系当地 Canon 授权经销商。如果继续使用,则 可能导致火灾或触电。 •
- 请勿在本机附近使用易燃喷雾剂。如果易燃物质接触到本机内部的电气部件, 则可能导致火灾或触电。
- 请在移动本机之前,始终关闭本机和计算机的电源开关,然后拔掉电源插头 和接口电缆。否则,可能会损坏电缆或电源线,从而引起火灾或触电。
- 移动本机后, 请确保将电源插头或电源接头完全插人插座。否则, 可能会导 致过热并引发火灾。
- 请勿让回形针、订书钉或其他金属物体落入本机内部。另外,请勿将水、其 **他液体或其他易燃物质(酒精、苯、油漆稀释剂等)溅洒到本机内部。如果** 这些物质接触到本机内部的高电压区域,则可能导致火灾或触电。如果这些 物质落入或溅洒到本机内部,请立即关闭本机和计算机的电源开关,如果此 时连接了接口电缆,也需要断开其连接。然后从交流电源插座拔掉电源插头, 并且联系当地 Canon 授权经销商。 •
- 在电源插头已插入交流电源插座的情况下插上或拔下 USB 电缆时,请勿接触 经会的流行总结,这样可能导致触电。 •

### 注意

- 请勿在本机上放置重物。因为放置在本机上的物品可能会掉落,从而导致人 身伤害。 •
- 如果长时间不使用本机,如一整夜,请关闭电源开关。如果将在更长的时间 内不使用本机,如数天,请关闭本机并拔掉电源插头。
- 小心地轻轻打开或关闭封盖, 然后安装或拆卸纸盒。请小心不要伤到手指。
- 请勿将手和衣物靠近输出区域的辊。即使本机当前未进行打印,辊也可能突 然转动并夹住您的手或衣物,从而导致人身伤害。 •
- 输出槽在打印期间以及打印刚完成时会很烫。因此请勿接触输出槽周围的区 域,因为这样可能会导致灼伤。 •
- 打印好的纸张在刚输出时可能很烫。在取出纸张以及对齐取出的纸张时, 请 小心操作,特别是在连续打印之后。否则可能导致灼伤。
- 在将厚书放置于玻璃台板上进行复印时,请勿用力按输稿器。否则可能损坏 玻璃台板并造成人身伤害。 •
- 请小心操作,勿让重物(如字典)掉落在玻璃台板上。否则可能损坏玻璃台 板并造成人身伤害。 •
- 轻轻合上输稿器,以免夹到手。否则可能导致人身伤害。 •
- 激光束会对人体产生危害。激光束被封盖限制在激光扫描仪装置内,因此在 本机的正常操作中,不会有激光束逸出的危险。请阅读以下注释和说明以确 保安全。
	- 除非本手册中有所指示,否则切勿打开封盖。 -
	- 请勿撕下贴在激光扫描仪装置封盖上的"注意"标签。

![](_page_23_Picture_27.jpeg)

- 如果激光束逸出并进入眼睛,这种照射可能导致眼睛损伤。 -
- 如果使用与本手册中指定的控制、调节或操作步骤不同的方式操作本机,则 可能造成有害辐射暴露。
- 本机被确定为 IEC60825-1:2007 中的 1 类激光产品。

### 维护和检查

-

### 警告

- 在清洁本机前,请关闭本机和计算机,并拔掉接口电缆和电源插头。否则可 能会引起火灾或触电。 •
- 请定期从交流电源插座拔下电源插头, 用干布清洁电源插头金属片根部和交 流电源插座,以除去所有尘垢。以治、治、非出品。或温尔金病生活中不关 会在电源插头周围积聚并变得潮湿,从而造成短路,进而引发火灾。
- 将拧干水的擦布用水或稀释的温和洗涤剂蘸湿,然后清洁本机。请勿使用酒精、 苯、油漆稀释剂或其他易燃物质。如果易燃物质接触到本机内部的电气部件, 则可能导致火灾或触电。
- 本机内部的某些区域处于高电压状态。取出卡纸或检查本机内部时,请勿让 项链、手镯或其他金属物品接触本机内部,否则可能导致灼伤或触电。 •
- 请勿将用过的墨盒丢入明火。这可能引燃墨盒中剩余的墨粉, 从而导致灼伤 或火灾。
- 清洁本机后,请确保将电源插头或电源接头完全插入插座。否则,可能会导 致过热并引发火灾。 •
- 定期检查电源线和插头。以下状况可能引发火灾,因此,如果出现这些情况, 请联系当地 Canon 授权经销商, 或者拨打 Canon 服务热线。 •
- 电源插头有烧灼痕迹。 -
- 电源插头的插脚变形或损坏。 -
- 在弯曲电源线时,电源跟着关闭或开启。 -
- 电源线的覆层损坏、破裂或凹陷。
- 电源线的一部分发热。 -
- 定期检查电源线和插头,确保不按以下方式进行处理。否则可能会引起火灾 或触电。
- 电源接头松脱。 -

-

- 电源线压有重物或被订书钉固定而受到压力。 -
- 电源插头松脱。 -
- 将电源线捆成一束。 -
- 电源线的一部分放置在过道中。 -
- 电源线被放置在加热器前。 -

ᆗ Ꭷׁ ിஏਾۈጡ ஏਾིܸᎧดڋވᅗ ࡒ

### 注意

使用过程中,本机内部的定影单元及其周围区域温度会增高。因此,取出卡 纸或检查本机内部时,请勿接触定影单元及其周围区域,因为这样可能导致 灼伤。 •

 $\left( 2 \right)$   $\left( 3 \right)$   $\left( 4 \right)$ 

![](_page_24_Picture_3.jpeg)

- 取出卡纸或检查本机内部时, 请勿长时间暴露于定影单元及其周围区域产生 的高温环境中。这样可能会造成低温灼伤,即使不直接接触定影单元及其周 围区域,也可能会引起灼伤。
- 如果发生卡纸,请根据显示的消息取出卡纸,使得没有任何纸张留在本机内部。 另外,请勿将手放置在指示的区域之外,因为这样可能导致人身伤害或灼伤。 •
- 取出卡纸或更换墨盒时,请小心操作,勿让墨粉溅落到手上或衣物上,因为 这样会弄脏您的手或衣物。如果手或衣物接触到墨粉,请立即使用冷水冲洗。 使用热水冲洗会导致墨粉固结,从而无法清除墨粉污渍。 •
- 取出卡纸时,请小心操作,勿让纸张上的墨粉飞散。否则,墨粉可能进入眼 睛或嘴巴。如果墨粉进入眼睛或嘴巴,请立即用冷水冲洗并马上就医。
- 装入纸张或取出卡住的文档或纸张时,请小心操作,勿让纸张边缘割伤手。
- 拆卸墨盒时,请小心取下墨盒,以免墨粉飞散而进入眼睛或嘴巴。如果墨粉 进入眼睛或嘴巴,请立即用冷水冲洗并马上就医。 •
- 请勿试图拆卸墨盒。因为墨粉可能会飞散而进入眼睛或嘴巴。如果墨粉进入 眼睛或嘴巴,请立即用冷水冲洗并马上就医。 •
- 如果墨粉从墨盒漏出,请注意不要吸入墨粉,也勿让它直接接触皮肤。如果 墨粉接触到皮肤,请用肥皂清洗。如果皮肤感到不适,或者吸入了墨粉,请 立即就医。 •

#### 耗材

### 警告

- 请勿将用过的墨盒丢入明火。这可能引燃墨粉,从而导致灼伤或火灾。 •
- 请勿将墨盒或纸张存放在暴露于明火的环境。这可能引燃墨粉或纸张,从而 导致灼伤或火灾。 •
- 在处理墨盒时,请将墨盒放入袋子中,以防止墨粉飞散,然后根据当地法规 处理墨盒。 •

### 注意

- 请将墨盒和其他耗材放置在儿童无法触及的地方。如果有人咽下墨粉或其他 部件,请立即就医。 •
- 请勿试图拆卸墨盒。因为墨粉可能会飞散而进入眼睛或嘴巴。如果墨粉进入 眼睛或嘴巴,请立即用冷水冲洗并马上就医。 •
- 如果墨粉从墨盒漏出,请注意不要吸入墨粉,也勿让它直接接触皮肤。如果 知不量初次量血偏出,将出怎个支次八量初,也勿出己量及及临及欣。如不<br>墨粉接触到皮肤,请用肥皂清洗。如果皮肤感到不适,或者吸入了墨粉,请 立即就医。
- 请勿强行拉出封条或中途停止,因为这可能导致墨粉溅出。如果墨粉进入眼 睛或嘴巴,请立即用冷水冲洗并马上就医。 •

### 其他

### 警告

如果您正在使用心脏起搏器 本机会产生低能磁场。如果您使用心脏起搏器并且感觉不舒服,请立即离开 本机并就医。 •

### 安装要求和操作

为了安全并且顺利地使用本机,请在符合以下条件的地方安装本机。此外,请仔 细阅读注释。

#### 温度和湿度条件

- 温度范围:10 至 30°C •
- 湿度范围:20 至 80 % 相对湿度(无冷凝)

### ● 须知 保护本机不受冷凝

- 要防止在以下情形中本机内部形成冷凝,请在使用前至少两小时先让本机适 应环境温度和湿度。 •
- 安装本机的房间迅速变热时 -
- 将本机从凉快或干燥的地方移到高温或潮湿的地方时 -
- 如果本机内部形成小水滴(冷凝),可能导致卡纸或打印质量不佳。

#### 使用超声波加湿器时

如果使用超声波加湿器,建议使用净化水或其他不含杂质的水。 如果使用自来水或井水,则水中的杂质将会散布到空气中。这些杂质会被限制在 本机内部,从而导致打印质量下降。

### 电源要求

220 至 240 V, 50/60 Hz

### 哂须知

### 连接电源线时的注意事项

- 请勿将本机连接到不间断电源。 •
- 请为本机使用专用的交流电源插座。请勿使用交流电源插座的其他插口。
- 请勿将电源插头插入计算机的备用插座。 对于本机和以下任何设备,请勿使用相同交流电源插座。 •
- 复印机 -
- 
- 空调
- 碎纸机 - -
- 大功率设备 -
- 产生电噪声的设备
- 拔下电源线时,需间隔 5 秒钟或更长时间才能再次将其插入插座。

#### 其他注意事项

- 本机的最大功耗为 900 W。 •
- 电噪声或电源电压的显著降低可能导致本机或计算机运行不当或丢失数据。

### 安装要求

- 安装地点空间宽敞
- 安装地点通风良好
- 安装地点地面平坦 •
- 安装地点能够完全支撑本机重量 •

### 须知

#### 请勿将本机安装在以下位置,因为这样可能导致本机损坏。

- 温度或湿度变化较大的地方 •
- 易受冷凝的地方 •
- 通风不畅的地方 •

(如果在通风不畅的房间里长时间使用本机或执行大量打印,则本机产生的臭 氧或其他气味可能形成令人不适的工作环境。此外,打印期间还会散布化学 微尘;因此,提供良好的通风条件很重要。)

- 靠近产生磁场或电磁波的设备的地方 •
- 实验室或会发生化学反应的其他地方
- 暴露于盐雾、腐蚀气体或毒气的地方 •
- 会因承受本机重量而发生弯曲或者本机容易下陷的地方(如地毯或席子上) •

### 安装空间

要求的安装空间

ጸ༄ဇ (mm)

![](_page_25_Figure_8.jpeg)

![](_page_25_Figure_9.jpeg)

### 维护和检查

### **[1]** 须知

- 请遵循贴在本机上的"注意"标签中的说明。 •
- 避免摇晃或撞击本机。
- 为避免卡纸,请勿在打印操作期间开启 / 关闭电源、打开 / 关闭操作面板或 后盖以及装入 / 取出纸张。 •
- 移动本机时, 确保先从本机卸下墨盒。
- 为避免墨盒曝光,请将其放在本机随附的保护袋内,或用厚布包裹。
- 定期清洁本机。因为如果本机积满灰尘,则可能出现运行异常。
- 使用长度为 3 米或更短的模块化电缆。
- 根据所在地区或者电话连接情况的不同,可能无法执行数据通信。在这种情 况下,请联系当地佳能授权经销商,或者拨打佳能服务热线。
- 当本机型停产后,本机专用维修部件和墨盒在至少七(7) 年内仍然有售。

#### 联系服务中心

如果您的机器出现故障并且在参阅手册或在线帮助后仍无法解决,请联系此设备 购买处的当地 Canon 授权经销商(如果还在保修期内)或与维修人员直接联系。

#### 法律声明

#### 型号名称

 MF8050Cn (F157802) MF8030Cn (F157800)

### 国际能源之星计划

![](_page_25_Picture_27.jpeg)

作为国际能源之星® 计划的合作伙伴之一,Canon Inc. 确认本产 品符合能源之星计划的能效标准。

国际能源之星办公设备计划是一项国际性计划,旨在促进在使 用计算机和其他办公设备时有效节能。

本计划支持开发和推广能够有效降低能源消耗的产品。它是一 种开放式体系,企业经营者可以自愿参与这项计划。

该计划主要针对办公设备产品,例如,计算机、显示器、打印机、 传真机和复印机。参与这些计划的国家使用统一的标准和标识。

#### **IPv6 Ready** 标识

![](_page_25_Picture_33.jpeg)

本机使用的操作系统已经获得由 IPv6 Forum 规定的 IPv6 Ready Logo Phase-1。

### 激光安全性信息

激光辐射对人体有害。因此,本设备内部的激光辐射完全被密封在保护罩和外部 盖板之内。用户在正常操作产品的过程中,本机不会泄漏辐射。 本机根据 IEC 60825-1:2007、EN60825-1:2007 分类为 1 类激光产品。

#### **220** 至 **240 V** 型号

在本机的激光扫描组件上贴有下列标签。

![](_page_25_Picture_388.jpeg)

本机已根据 IEC 60825-1:2007、EN60825-1:2007 进行分类,符合下列类别:

 CLASS 1 LASER PRODUCT LASER KLASSE 1 APPAREIL À LASER DE CLASSE 1 APPARECCHIO LASER DI CLASSE 1 PRODUCTO LÁSER DE CLASE 1 APARELHO A LASER DE CLASSE 1 LUOKAN 1 LASER-TUOTE LASERPRODUKT KLASS 1

### 注意

使用非本机手册中指定的控制、调节或操作步骤可能会造成有害的辐射暴露。

#### 商标

Canon、Canon 徽标和 imageCLASS 是 Canon Inc. 的商标。

 Microsoft、Windows 和 Windows Vista 是 Microsoft Corporation 在美国和 / 或其他 国家 / 地区的商标或注册商标。 所有其它产品和品牌名称均为其各自所有者的注册商标、商标或服务标志。

ᆗ Ꭷׁ ിஏਾۈጡ ஏਾིܸᎧดڋވᅗ ࡒ

#### 版权

佳能公司 © 2011 版权所有。

未经佳能公司事先书面许可,严禁以任何形式或手段(包括电子、机械、磁性、光学、 化学、人工等形式或手段)对本出版物的任何部分进行复制、传送、转录、保存 在检索系统或翻译成其他语言或计算机语言。

 $\left( 2 \right)$   $\left( 3 \right)$   $\left( 4 \right)$ 

### 本机中的有毒和有害物质

![](_page_26_Picture_597.jpeg)

○:表示该有毒有害物质在该部件所有均质材料中的含量均在 SJ/T11363-2006 规定的限量要求以下。

×:表示该有毒有害物质 至少在该部件的某一均质材料中的含量超出

SJ/T11363-2006 规定的限量要求。

![](_page_26_Picture_9.jpeg)

本标志适用于在中华人民共和国销售的电子信息 产品、标志中央的数字代表产 品的环保使用期限。

电子信息产品污染控制标志

### 第三方软件

 A. 本产品包含第三方软件模块。本软件模块("本软件")的使用和发布受以下条 件 (1) 至 (9) 的约束。

- (1) 您同意当包含本软件的本产品运输、转送或出口到任何国家 / 地区时, 您将 遵照任何适用出口控制法律、限制或国家 / 地区法规。
- (2) 本软件的权利拥有者保留本软件的冠名权利、所有权和知识产权。除非本文 明确声明,否则本软件的权利拥有者在此不可将本软件权利拥有者的任何知 识产权的任何许可或权利明确或隐含地转让或授予给您。
- (3) 您只能将本软件用于您所购买的 Canon 产品("本产品")。
- (4) 未经本软件权利拥有者的书面同意, 您不能将本软件指定、分许可、销售、 分发或转让给第三方。
- (5) 虽然有上述条件,但仅在下列情况下您可转让本软件:(a) 您将关于本产品的 所有权利以及这些条件下的所有权利和义务均转让给受让人,并且 (b) 该受 为书仅刊必及这些东日干的分<br>让人同意受所有这些条件约束。 (6) 您不可反编译、逆向工程、反汇编或以其他方式将本软件的代码分解成人类
- 可读的形式。 (7) 您不可修改、改编、翻译、出租、租赁或借出本软件,也不可根据本软件制
- 作衍生产品。
- (8) 您无权从本产品中分出或制作独立的本软件副本。 (9) 本软件的人类可读部分(源代码)未授权给您。
- 

B. 虽然有上述条件 A, 但如果第三方软件模块还附有其他条件, 则这些软件模块 受其他条件的约束。

#### 受其他条件约束的软件

有关详细信息和相应的许可条件,请参阅本产品随附 CD-ROM 中的电子手册。

#### 免责声明

本文档内的信息如有变更,恕不另行通知。

对于本资料,除了本手册中提供的担保以外,佳能公司不作任何类型的明示或暗 示担保,其中包括但不限于适销性担保、对某种特定用途的适合性担保或不侵权 担保。 对于因使用本资料而引起的各种性质的任何直接、偶发或继发损害、损失或费用,

佳能公司概不负责。

### 使用本产品和使用图像的法律限制

用本产品对某些文档进行扫描、打印或以其他方式复制,以及使用以本产品扫 描、打印或其他方式复制的此类图像有可能为法律所禁止,并且可能会导致刑事 和 / 或民事责任。以下为这些文档的非完全清单。此清单仅供参考。如果您不清 和,《以五公任。《十分》三人曰的于先王府中。《清十《以多》。《法》所谓<br>楚用本产品对某些特定文档进行扫描、打印或以其他方式复制的合法性,和 / 或 不清楚使用扫描、打印或以其他方式复制图像的合法性,应事先咨询您的法律顾 问以获得指导。

- 纸币 -
- 旅行支票 -
- 汇票 -
- 粮票 -
- 存款单 -
- 护照 -
- 邮票(盖销或未盖销) -
- 移民证件 -
- 标识徽章或证章 -
- 印花税票(盖销或未盖销) -
- 兵役证或征兵证件 -
- 债券或其他债务凭证 -
- 政府机构发行的支票或票据 -
- 股票 -
- 机动车执照和产权证 -
- 受版权保护的作品 / 艺术作品(未经版权所有者许可的情况下) -

为确保本机的各手册中无错误和疏漏之处,我们已做了很大的努力。然而,由于 我们在不断地改进产品,如果您需要一份准确的规格说明,请与 Canon 联系。

### 为完全避免电能消耗

即使只把电源插头插入交流电源插座,也会消耗微量的电能。为完全避免电能消 耗,请从交流电源插座中拔出电源插头。

### 关于佳能(中国)的环保回收体制

秉承"共生"的企业理念,佳能(中国)始终致力于环境保护事业,不断将节约 资源、降低能耗、防止污染等行动根植于我们的经营活动之中。在中国乃至全球, 佳能一直都是环境保护事业的积极倡导者与先行者。更多环境保护信息请访问 http://www.canon.com.cn/about/activities.html, 佳能期待与您一起, 为环保行动尽 一份力 !

佳能(中国)实施废弃产品的回收再利用体制,您可以将废弃的复印机、传真机、 打印机和耗材等产品通过佳能的认定销售或服务店转送至佳能公司进行回收。我 们将对回收后的废弃产品按照中国的法律法规相关规定,通过佳能认定的政府环 保机构指定的具备环境保护资质的处理企业进行正确的回收、再利用处理,确保 节约资源, 降低环境污染。

敬请联系佳能(中国)热线服务中心 4006-222666 垂询废弃产品的回收事宜。

![](_page_26_Figure_55.jpeg)

- \*1 无需维修服务人员上门服务的产品
- \*2 需维修服务人员上门服务,但不属于佳能直销的产品 \*3 需维修服务人员上门服务,且属于佳能直销的产品
- 

![](_page_27_Picture_0.jpeg)

原产地:中国 进口商: 佳能(中国)有限公司 地址: 北京市东城区金宝街89号金宝大厦15层

### 佳能(中国)有限公司 北京分公司

地址: 北京市东城区金宝街89号金宝大厦15层 电话: (010)85139999 邮政编码: 100005

### 佳能(中国)有限公司 上海分公司

地址: 上海市黄浦区金陵东路500号亚龙国际广场6层 电话: (021)23082600 邮政编码: 200021

### 佳能(中国)有限公司 广州分公司

地址: 广州市天河区天河东路67号丰兴广场A座11-12层 电话: (020)38133388 邮政编码: 510620

佳能全国统一热线电话(仅支付市话费且支持手机拨打,香港、澳门及台湾地区除外) 4006-222666 (4006-CallCANON) 欢迎访问佳能 (中国) 主页http://www.canon.com.cn

完成日期: 2011.10

![](_page_27_Picture_10.jpeg)